# **Help Compiler Reference**

### **Creating Help Macros**

Rules for Coding Help Macros Macro Command Reference Virtual-Key Codes

### **Testing and Debugging Help Files**

Interpreting Error Messages Warning Message Reporting Help Compiler Error Messages

# **Coding Help Macros**

Authors must follow these rules when coding Help macros:

Macros are not case-sensitive, so you can type the macro using the capitalization  $\blacksquare$ shown in the reference or any other capitalization convention you choose.

A single macro string may include more than one Help macro, in which case you must use a semicolon to separate each macro in the string.

Specify empty spaces in a macro string by placing the surrounding text in quotation marks.

Insert special characters in a quotation-marked string prefaced by a backslash. Special characters include double quotation marks ("), opening and closing single quotation marks (` '), and backslashes (\).

**Note** The single open quotation mark is different from the single close quotation mark. The single open quotation mark (`) is paired with the tilde  $(\sim)$  above the TAB key on extended keyboards; the single close quotation mark (') is the same as the apostrophe.

Quotation marks may be either matching double quotation marks, or a pair of single open and close quotation marks. You cannot use double quotation marks inside a string already enclosed in double quotation marks. Use single open and close quotation marks instead. For example,

CreateButton("time\_btn", "&Time", "ExecProgram("clock", 0)")

is illegal because the string clock uses double quotation marks within the double quotation marks used for the **ExecProgram** macro. The following example corrects the error by enclosing clock in single quotation marks:

CreateButton("time btn", "&Time", "ExecProgram(`clock', 0)")

- Macros may be included within other macros. In other words, a macro can be used as a parameter value for another macro.
- A single macro must be 512 or fewer characters in length.

# **Macro Command Reference**

 $\frac{1}{2} \frac{1}{2} \frac{$ 

# **A**

About AddAccelerator (AA) **Annotate AppendItem** 

# **B**

**Back** BookmarkDefine **BookmarkMore BrowseButtons** 

# **C**

ChangeButtonBinding (CBB) ChangeItemBinding (CIB) CloseWindow **Contents CopyDialog CopyTopic** CreateButton (CB)

# **D**

**DeleteItem DeleteMark DestroyButton** DisableButton (DB) DisableItem (DI)

# **E**

EnableButton (EB) EnableItem (EI) ExecProgram (EP) **Exit** 

# **F**

**FileOpen FocusWindow** 

# **G**

**GotoMark** 

### **H**

**HelpOn History** 

# **I**

**IfThen IfThenElse InsertItem InsertMenu IsMark** 

# **J M**

**JumpContents** JumpContext (JC) **JumpHelpOn** 

JumpID (JI) JumpKeyword (JK)

# **N O**

**Next** Not

# **P Q**

PopupContext (PC) PopupId (PI) PositionWindow (PW) Prev **Print PrinterSetup** 

# **R**

RegisterRoutine (RR)

# **S Z**

SaveMark **Search** SetContents **SetHelpOnFile** 

# **About**

This macro displays the About dialog box (same as the About command on the Help menu).

# **Syntax**

### **About**()

# **Parameters**

None

#### **Comments**

Use of this macro in secondary windows is discouraged.

# **AddAccelerator (AA)**

#### See Also

This macro assigns a Help macro to an accelerator key (or key combination) so that the macro is run when the user presses the accelerator key(s).

#### **Syntax**

**AddAccelerator**(key, shift-state, "macro") **AA**(key, shift-state, "macro")

#### **Parameters**

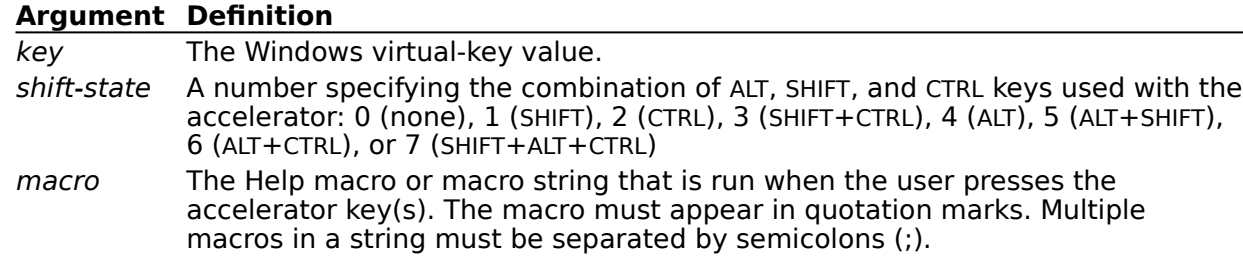

#### **Example**

The following macro starts the Windows Clock program (provided in Windows version 3.1) when the user presses ALT+SHIFT+CTRL+F4:

AddAccelerator(0x73, 7, "ExecProgram(`clock.exe', 1)")

#### **Comments**

The Help macro that is run by **AddAccelerator** might not work in secondary windows, or its use may be discouraged if the macro it runs is prohibited or discouraged in secondary windows. Check the usage notes for the macro before using **AddAccelerator** to run it in a secondary window.

**See Also** Virtual-Key Codes

# **Annotate**

This macro displays the Annotation dialog box (same as the Annotate command on the Edit menu).

# **Syntax**

**Annotate**()

**Parameters** None

#### **Comments**

Use of this macro in secondary windows is discouraged.

If the **Annotate** macro is run from a pop-up window, the annotation is attached to the topic that contains the hot spot to the pop-up window.

# **AppendItem**

This macro appends a menu item to the end of a menu you create with the **InsertMenu** macro.

#### **Syntax**

**AppendItem**("menu-id", "item-id", "item-name", "macro")

#### **Parameters**

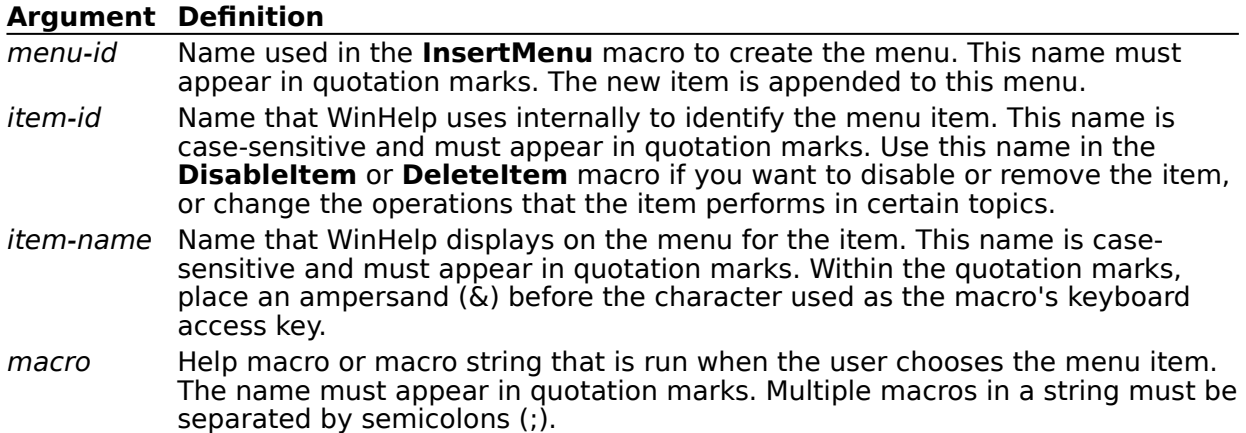

#### **Example**

The following macro appends a menu item labeled "Tools" to a menu that has an identifier "mnu\_books":

AppendItem("mnu\_books", "mnu\_tools", "&Tools",

```
"JI(`tools.hlp',`first_topic')")
```
Choosing the menu item causes a jump to a topic with the context string "first topic" in the TOOLS.HLP file.

#### **Comments**

WinHelp ignores this macro if it is run in a secondary window.

Make sure that the keyboard access keys you assign to menu items are unique. If you assign a key that conflicts with other menu access keys, WinHelp displays the error message "Unable to add item" and ignores the macro.

# **Back**

This macro displays the previous topic in the Back list. The Back list includes the last 40 topics the user has displayed since starting WinHelp.

# **Syntax**

**Back**()

# **Parameters**

None

#### **Comments**

WinHelp ignores this macro if it is run in a secondary window.

If the **Back** macro is run when the Back list is empty, WinHelp takes no action.

# **BookmarkDefine**

This macro displays the Define dialog box (same as the Define command on the Bookmark menu.

# **Syntax**

**BookmarkDefine**()

**Parameters** None

#### **Comments**

Use of this macro in secondary windows is discouraged.

If the **BookmarkDefine** macro is run from a pop-up window, the bookmark is attached to the topic that invoked the pop-up window.

### **BookmarkMore**

This macro displays the More dialog box (same as the More command on the Bookmark menu). The More command appears on the Bookmark menu if the user has defined more than nine bookmarks.

#### **Syntax**

**BookmarkMore**()

#### **Parameters**

None

#### **Comments**

Use of this macro in secondary windows is discouraged.

#### **BrowseButtons**

This macro adds the **<<** Browse button (backward) and the **>>** Browse button (forward) to the button bar in WinHelp.

#### **Syntax**

**BrowseButtons**()

#### **Parameters**

None

#### **Example**

The following macros in the .HPJ file cause the Clock button to appear immediately before the two Browse buttons on the button bar:

```
CreateButton("&Clock", "ExecProgram(`clock', 0)")
```
BrowseButtons()

#### **Comments**

WinHelp ignores this macro if it is run in a secondary window.

If the **BrowseButtons** macro is used with one or more **CreateButton** macros in the [CONFIG] section of the .HPJ file, the order of the Browse buttons on the WinHelp button bar is determined by the order of the **BrowseButtons** macro in relation to the other macros listed in the [CONFIG] section.

**Note** WinHelp version 3.1 doesn't automatically provide >> Browse (forward) and << Browse (backward ) buttons. If your Help file includes one or more browse sequences, you must use the **BrowseButtons()** macro so the user can browse forward or backward.

# **ChangeButtonBinding (CBB)**

This macro assigns a Help macro to a Help button.

#### **Syntax**

```
ChangeButtonBinding("button-id", "button-macro")
CBB("button-id", "button-macro")
```
#### **Parameters**

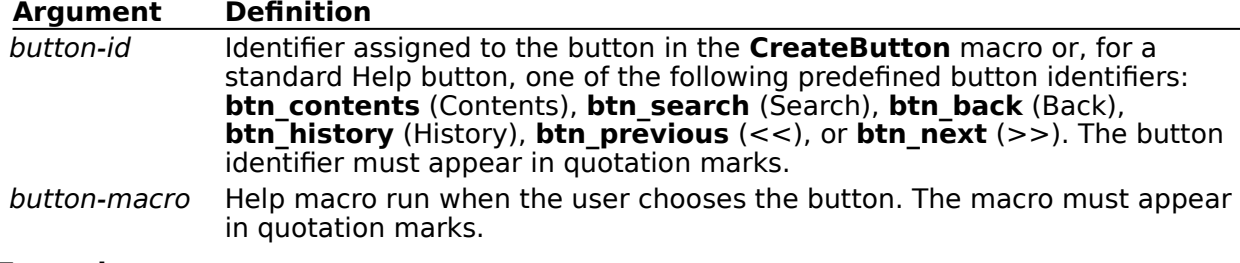

#### **Example**

The following macro changes the function of the Contents button so that choosing it causes a jump to the Table of Contents topic (identified by the context string "dict\_contents") in the DICT.HLP file:

ChangeButtonBinding("btn contents", "JumpId(`dict.hlp',

`dict\_contents')")

#### **Comments**

WinHelp ignores this macro if it is run in a secondary window.

# **ChangeItemBinding (CIB)**

This macro assigns a Help macro to an item that you add to a WinHelp menu using the **AppendItem** macro.

#### **Syntax**

**ChangeItemBinding**("item-id", "item-macro") **CIB**("item-id", "item-macro")

#### **Parameters**

#### **Argument Definition**

item-id Identifier assigned to the item in the **AppendItem** macro. The item identifier must appear in quotation marks.

item-macro Help macro that is run when the user selects the item. The macro must appear in quotation marks.

#### **Example**

The following macro changes the menu item identified by "time\_item" so that it starts the Windows Clock program:

ChangeItemBinding("time\_item", "ExecProgram(`clock', 0)")

#### **Comments**

WinHelp ignores this macro if it is run in a secondary window.

# **CloseWindow**

This macro closes the specified window, which is either the main WinHelp window or a secondary window.

#### **Syntax**

**CloseWindow**("window-name")

#### **Parameters**

#### **Argument Definition**

window-name The name of the window to close. The name "main" is reserved for the primary Help window. For secondary windows, the window name is defined in the [WINDOWS] section of the .HPJ file. This name must appear in quotation marks.

#### **Example**

The following macro closes the secondary window "keys":

```
CloseWindow("keys")
```
### **Comments**

If the window does not exist, WinHelp ignores the macro.

# **Contents**

This macro displays the contents topic in the current Help file. The contents topic is defined by the **CONTENTS** option in the [OPTIONS] section of the Help project file.

#### **Syntax**

**Contents**()

**Parameters**

None

#### **Comments**

If the project file does not have a **CONTENTS** option, the contents topic is the first topic in the first topic file specified in the Help project file.

# **CopyDialog**

This macro displays the Copy dialog box (same as the Copy command on the Edit menu).

**Syntax CopyDialog**()

**Parameters**

None

# **Comments**

Use of this macro in secondary windows is discouraged.

# **CopyTopic**

This macro copies all the text in the currently displayed topic onto the Windows Clipboard.

**Syntax**

**CopyTopic**()

**Parameters** None

### **Comments**

Use of this macro in secondary windows is discouraged.

This macro copies text only; it does not copy bitmaps or any other images in the Help topic.

# **CreateButton (CB)**

This macro adds a new button to the WinHelp button bar.

#### **Syntax**

**CreateButton**("button-id", "name", "macro") **CB**("button-id", "name", "macro")

#### **Parameters**

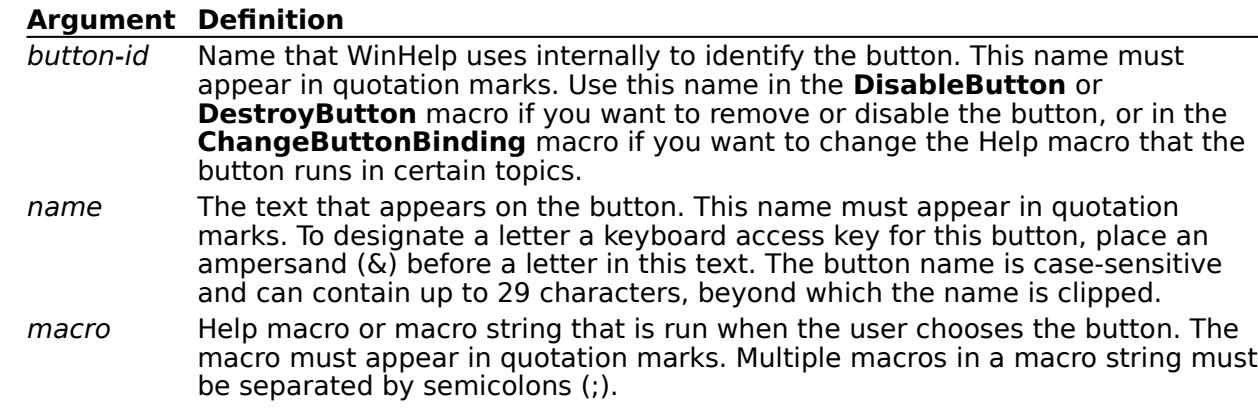

#### **Example**

The following macro creates a new button labeled "Ideas" that jumps to a topic with the context string "directory" in the IDEAS.HLP file when the button is chosen:

CreateButton("btn\_ideas", "&Ideas", "JumpId(`ideas.hlp', `directory')")

#### **Comments**

WinHelp ignores this macro if it is run in a secondary window.

WinHelp allows a maximum of 16 authored buttons. It allows a total of 22 buttons, including the standard Browse buttons, on the button bar.

If the **BrowseButtons** macro is used with one or more **CreateButton** macros in the [CONFIG] section of the .HPJ file, the order of the Browse buttons on the WinHelp button bar is determined by where the **BrowseButtons** macro is listed in relation to the other macros in the [CONFIG] section.

# **DeleteItem**

This macro removes a menu item that was added using the **AppendItem** macro.

#### **Syntax**

**DeleteItem**("item-id")

#### **Parameters**

#### **Argument Definition**

item-id The item identifier string used in the **AppendItem** macro. The item identifier must appear in quotation marks.

#### **Example**

The following macro removes the menu item "Tools" appended in the example for the **AppendItem** macro:

DeleteItem("mnu\_tools")

#### **Comments**

WinHelp ignores this macro if it is run in a secondary window.

# **DeleteMark**

This macro removes a text marker added with the **SaveMark** macro.

#### **Syntax**

**DeleteMark**("marker-text")

#### **Parameters**

#### **Argument Definition**

marker-text Marker text specified in the **SaveMark** macro. The marker text must appear in quotation marks.

#### **Example**

The following macro removes the marker "Managing Memory" from the Troubleshooting Help file:

DeleteMark("Managing Memory")

#### **Comments**

If the marker does not exist when the **DeleteMark** macro is run, WinHelp displays a "Topic not found" error message.

## **DestroyButton**

This macro removes a button added with the **CreateButton** macro.

#### **Syntax**

**DestroyButton**("button-id")

#### **Parameters**

#### **Argument Definition**

button-id Identifier assigned to the button in the **CreateButton** macro. The button identifier must appear in quotation marks. The button idenitifier cannot duplicate an identifier used for one of the standard Help buttons. (See the **ChngeButtonBinding** macro for a list of these identifiers.)

#### **Comments**

WinHelp ignores this macro if it is run in a secondary window.

# **DisableButton (DB)**

This macro disables and dims a button added with the **CreateButton** macro.

#### **Syntax**

**DisableButton**("button-id") **DB**("button-id")

#### **Parameters**

#### **Argument Definition**

button-id Identifier assigned to the button in the **CreateButton** macro. The button identifier appears in quotation marks.

#### **Comments**

WinHelp ignores this macro if it is run in a secondary window.

A button disabled by the **DisableButton** macro cannot be used in the topic until an **EnableButton** macro is run.

# **DisableItem (DI)**

This macro disables and dims a menu item added with the **AppendItem** macro.

#### **Syntax**

**DisableItem**("item-id") **DI**("item-id")

#### **Parameters**

#### **Argument Definition**

item-id Identifier assigned to the menu item in the **AppendItem** macro. The item identifier must appear in quotation marks.

#### **Comments**

WinHelp ignores this macro if it is run in a secondary window.

A menu item disabled by the **DisableItem** macro cannot be used in the topic until an **EnableItem** macro is run.

# **EnableButton (EB)**

This macro re-enables a button disabled with the **DisableButton** macro.

#### **Syntax**

**EnableButton**("button-id") **EB**("button-id")

#### **Parameters**

#### **Argument Definition**

button-id Identifier assigned to the button in the **CreateButton** macro. The button identifier must appear in quotation marks.

#### **Comments**

WinHelp ignores this macro if it is run in a secondary window.

# **EnableItem (EI)**

This macro re-enables a menu item disabled with the **DisableItem** macro.

#### **Syntax**

**EnableItem**("item-id") **EI**("item-id")

#### **Parameters**

#### **Argument Definition**

item-id Identifier assigned to the menu item in the **AppendItem** macro. The item identifier must appear in quotation marks.

#### **Comments**

WinHelp ignores this macro if it is run in a secondary window.

# **ExecProgram (EP)**

This macro runs a Windows - based application.

#### **Syntax**

**ExecProgram**("command-line", display-state) **EP**("command-line", display-state)

#### **Parameters**

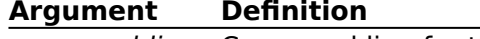

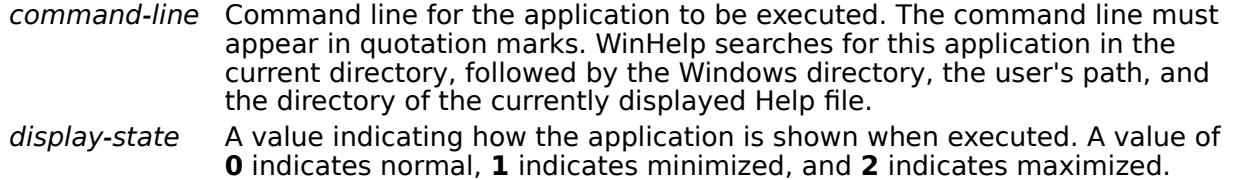

#### **Example**

The following macro runs the Windows Clock program in its normal window size:

ExecProgram("clock.exe", 0)

# **Exit**

This macro exits the WinHelp application (same as the Exit command on the File menu).

**Syntax Exit**()

**Parameters**

None

# **FileOpen**

This macro displays the Open dialog box (same as the Open command on the File menu).

**Syntax**

**FileOpen**()

**Parameters** None

### **Comments**

Use of this macro in secondary windows is discouraged.

### **FocusWindow**

This macro changes the focus to the specified window, which is either the main WinHelp window or a secondary window.

#### **Syntax**

**FocusWindow**("window-name")

#### **Parameters**

#### **Argument Definition**

window-name The name of the window to have the focus. The name "main" is reserved for the primary Help window. For secondary windows, the window name is defined in the [WINDOWS] section of the .HPJ file. This name must appear in quotation marks.

#### **Example**

The following macro changes the focus to the secondary window "keys":

```
FocusWindow("keys")
```
#### **Comments**

If the window does not exist, WinHelp ignores the macro.

# **GotoMark**

This macro jumps to a marker set with the **SaveMark** macro.

#### **Syntax**

**GotoMark**("marker-text")

#### **Parameters**

### **Argument Definition**

marker-text Marker text specified in the **SaveMark** macro. The marker text must appear in quotation marks.

#### **Example**

The following macro jumps to the marker "Managing Memory" in the Troubleshooting Help file:

GoToMark("Managing Memory")

# **HelpOn**

This macro displays the Using Help file for the WinHelp application (same as the Using Help command on the Help menu).

#### **Syntax HelpOn**()

# **Parameters**

None

# **History**

This macro displays the Windows Help History window, which shows the last 40 topics the user has viewed since opening a Help file in WinHelp. It has the same effect as choosing the History button on the WinHelp button bar.

#### **Syntax**

**History**()

### **Parameters**

None

#### **Comments**

WinHelp ignores this macro if it is run in a secondary window.

# **IfThen**

This macro runs a Help macro if a given marker exists. It uses the **IsMark** macro to make the test.

#### **Syntax**

**IfThen(IsMark**("marker-text"), "macro")

#### **Parameters**

#### **Argument Definition**

marker-text Marker text tested by the **IsMark** macro. The marker text must appear in quotation marks.

macro The Help macro or macro string that is run if the marker exists. The macro must appear in quotation marks. Multiple macros in a macro string must be separated by semicolons (;).

#### **Example**

The following macro jumps to the topic with the context string "man mem" if a marker named "Managing Memory" has been set by the **SaveMark** macro:

IfThen(IsMark("Managing Memory"), "JI(`trb.hlp', `man\_mem')")
# **IfThenElse**

This macro runs one of two Help macros, provided a marker exists. It uses the **IsMark** macro to make the test.

### **Syntax**

**IfThenElse(IsMark**("marker-text"), "macro1", "macro2")

#### **Parameters**

#### **Argument Definition**

marker-text Marker text tested by the **IsMark** macro. The marker text must appear in quotation marks.

macro1, etc. WinHelp runs macro1 if the marker exists and macro2 if it does not. Both macros must appear in quotation marks. Multiple macros in either macro string must be separated by semicolons (;).

#### **Example**

The following macro jumps to the topic with the context string "man mem" if a marker named "Managing Memory" has been set by the **SaveMark** macro. If the marker does not exist, it jumps to the contents screen for the TRB.HLP file:

```
IfThenElse(IsMark("Managing Memory"), "JI(`trb.hlp', `man_mem')",
"JumpContents(`TRB.HLP')")
```
### **InsertItem**

This macro inserts a menu item at a given position on an existing menu. The menu can be either one you create with the **InsertMenu** macro or one of the standard WinHelp menus.

#### **Syntax**

**InsertItem**("menu-id", "item-id", "item-name", "macro", position)

 $\sim$   $\sim$ 

#### **Parameters**

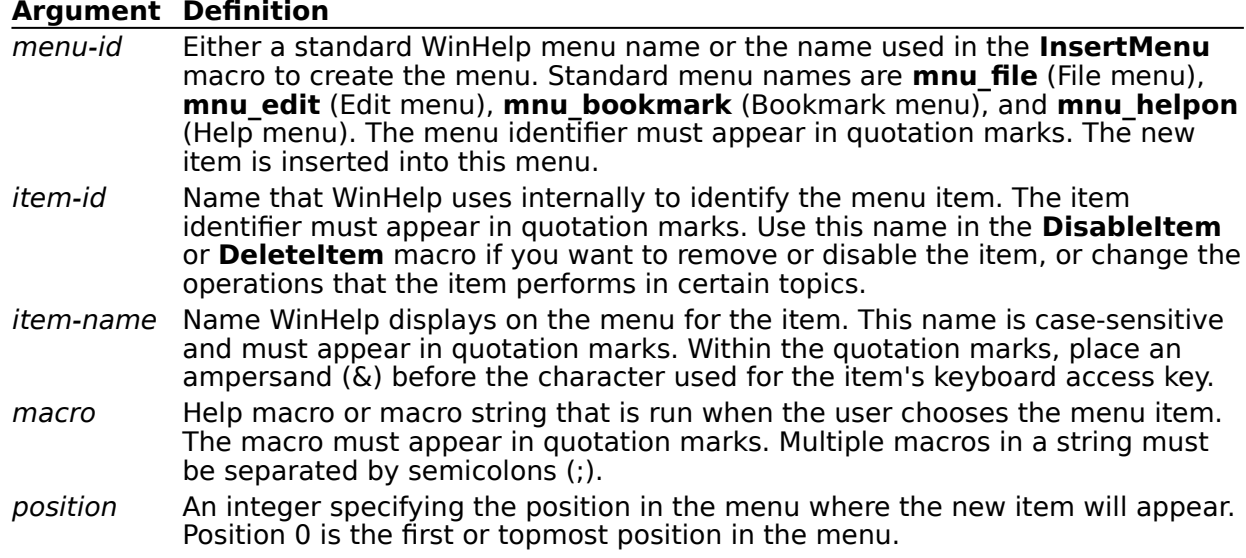

#### **Example**

The following macro inserts a menu item labeled "Tools" as the third item on a menu that has an identifier "mnu\_books":

```
InsertItem("mnu_books", "mnu_tools", "&Tools", "JI(`tools.hlp', 
`first topic')", 3)
```
Selecting the menu item causes a jump to a topic with the context string "first\_topic" in the TOOLS.HLP file.

#### **Comments**

WinHelp ignores this macro if it is run in a secondary window.

Make sure that the keyboard access keys you assign to menu items are unique. If you assign a key that conflicts with other menu access keys, WinHelp displays the error message "Unable to add item" and ignores the macro.

### **InsertMenu**

This macro adds a new menu to the WinHelp menu bar.

#### **Syntax**

**InsertMenu**("menu-id", "menu-name", menu-position)

#### **Parameters**

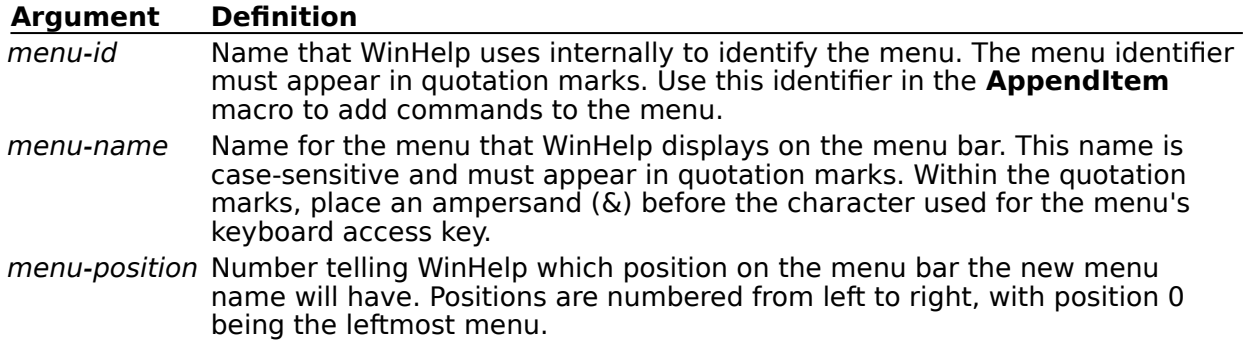

#### **Example**

The following macro adds a menu named "Utilities" to WinHelp:

InsertMenu("menu\_util", "&Utilities", 3)

The label "Utilities" appears as the fourth menu on the WinHelp menu bar. The user presses "ALT+U" to display the menu and its commands.

#### **Comments**

WinHelp ignores this macro if it is run in a secondary window.

Make sure that the keyboard access keys you assign to menus are unique. If you assign a key that conflicts with other menu access keys, WinHelp displays the error message "Unable to add menu" and ignores the macro.

### **IsMark**

This macro determines whether a marker set by the **SaveMark** macro exists. It is used as a parameter to the conditional macros **IfThen** and **IfThenElse**.

#### **Syntax**

**IsMark**("marker-text")

### **Parameters**

#### **Argument Definition**

marker-text Marker text tested by the **IsMark** macro. The **IsMark** macro returns a **True** value if the mark exists and a **False** value if it does not. The marker text must appear in quotation marks.

#### **Example**

The following macro jumps to the topic with the context string "man\_mem" if a marker named "Managing Memory" has been set by the **SaveMark** macro:

IfThen(IsMark("Managing Memory"), "JI(`trb.hlp', `man\_mem')")

#### **Comments**

The **Not** macro can be used to reverse the results of the **IsMark** macro.

## **JumpContents**

This macro jumps to the contents topic of a specified Help file. The contents topic is indicated by the **CONTENTS** option entry in the [OPTIONS] section of the .HPJ file.

### **Syntax**

**JumpContents**("filename")

#### **Parameters**

#### **Argument Definition**

filename The name of the destination file for the jump. The file name must appear in quotation marks. If WinHelp cannot find this file, it displays an error message and does not perform the jump.

### **Example**

The following macro jumps to the contents topic of the PROGMAN.HLP file:

JumpContents("PROGMAN.HLP")

#### **Comments**

If the **CONTENTS** option is not specified, WinHelp jumps to the first topic in the Help file. WinHelp ignores this macro if it is run in a secondary window.

# **JumpContext (JC)**

This macro jumps to a topic identified by a context number. The context is identified by an entry in the [MAP] section of the .HPJ file.

#### **Syntax**

**JumpContext**("filename", context number) **JC**("filename", context number)

#### **Parameters**

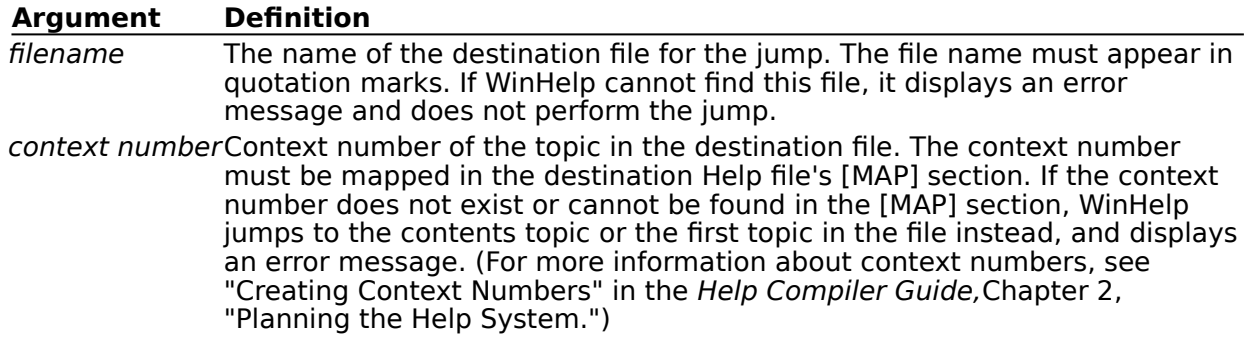

### **Example**

The following macro jumps to the topic mapped to the context number 801 in the PROGMAN.HLP file:

JumpContext("PROGMAN.HLP", 801)

# **JumpHelpOn**

This macro jumps to the contents topic of the Using Help file. The Using Help file is either the default WINHELP.HLP file or the Help file designated by the **SetHelpOnFile** macro in the [CONFIG] section of the .HPJ file. (For more information, see the **SetHelpOnFile** macro later in this section.)

#### **Syntax**

**JumpHelpOn**()

#### **Parameters**

None

#### **Example**

The following macro jumps to the contents topic of the designated Using Help file:

JumpHelpOn()

#### **Comments**

If WinHelp cannot find the specified Help file, it displays an error message and does not perform the jump.

# **JumpId (JI)**

This macro jumps to the topic with the specified context string in the Help file.

#### **Syntax**

**JumpId**("filename", "context-string") **JI**("filename", "context-string")

#### **Parameters**

#### **Argument Definition**

filename Name of the Help file (.HLP) containing the context string. The file name must appear in quotation marks. If WinHelp does not find this file, it displays an error message and does not perform the jump.

context-string Context string of the topic in the destination file. The context string must appear in quotation marks. If the context string does not exist, WinHelp jumps to the contents topic for that file instead.

#### **Example**

The following macro jumps to a topic with "second topic" as its context string in the Help file SECOND.HLP:

JumpId("second.hlp", "second\_topic")

# **JumpKeyword (JK)**

This macro opens the indicated Help file (.HLP), searches through the K keyword table, and displays the first topic containing the keyword specified in the macro.

#### **Syntax**

**JumpKeyword**("filename", "keyword") **JK**("filename", "keyword")

#### **Parameters**

#### **Argument Definition**

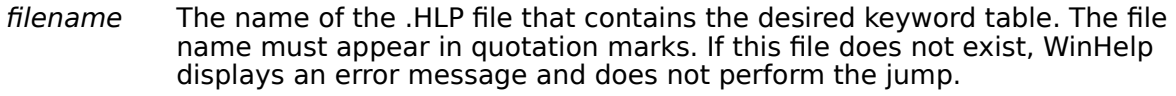

keyword The keyword that the macro searches for. The keyword must appear in quotation marks. If WinHelp finds more than one match, it displays the first matched topic. If it does not find any matches, it displays a "Not a keyword" message and the contents topic of the destination file.

#### **Example**

The following macro opens the first topic that has "hands" as an index keyword in the Help file CLOCK.HLP:

JumpKeyword("clock.hlp", "hands")

# **Next**

This macro displays the next topic in the browse sequence for the Help file. It has the same effect as choosing the >> (forward) Browse button.

### **Syntax**

#### **Next**()

**Parameters**

None

### **Comments**

If the current topic is the last of a browse sequence, this macro does nothing. WinHelp ignores this macro if it is run in a secondary window.

### **Not**

This macro reverses the **True** or **False** result returned by the **IsMark** macro. It is used along with the **IsMark** macro as a parameter to the conditional macros **IfThen** and **IfThenElse**.

### **Syntax**

**Not**(**IsMark**("marker-text"))

#### **Parameters**

#### **Argument Definition**

marker-text Marker text tested by the **IsMark** macro. The **Not** macro returns a **False** value if the mark exists or a **True** value if it does not. The marker text must appear in quotation marks.

#### **Example**

The following macro jumps to the topic with context string "Expanded Memory" if a marker named "Managing Memory" has not been set by the **SaveMark** macro:

IfThen(Not(IsMark("Managing Memory")), "JI(`trb.hlp', `Expanded Memory')")

# **PopupContext (PC)**

This macro displays a topic identified by a context number. The context is identified by an entry in the [MAP] section of the .HPJ file.

#### **Syntax**

**PopupContext**("filename", context number) **PC**("filename", context number)

### **Parameters**

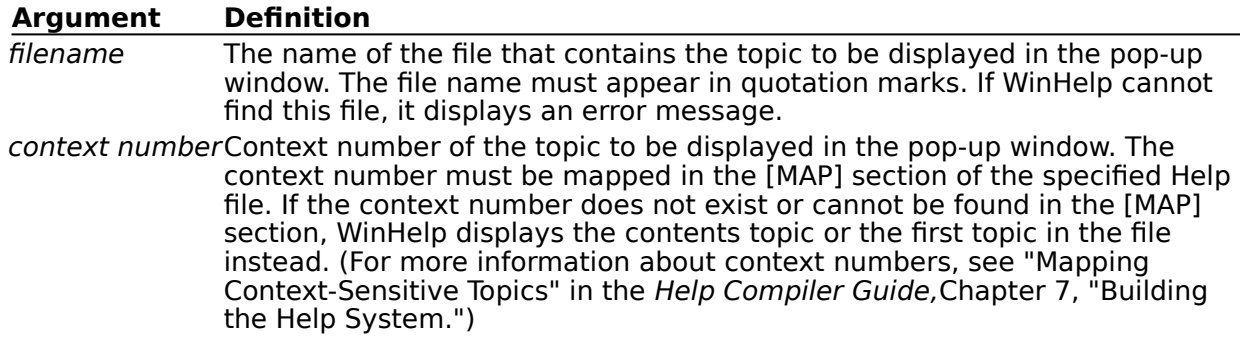

### **Example**

The following macro displays in a pop-up window the topic mapped to the context number 801 in the file PROGMAN.HLP:

PopupContext("progman.hlp", 801)

# **PopupId (PI)**

This macro displays a topic from a specified file in a pop-up window.

### **Syntax**

**PopupId**("filename", "context-string") **PI**("filename", "context-string")

### **Parameters**

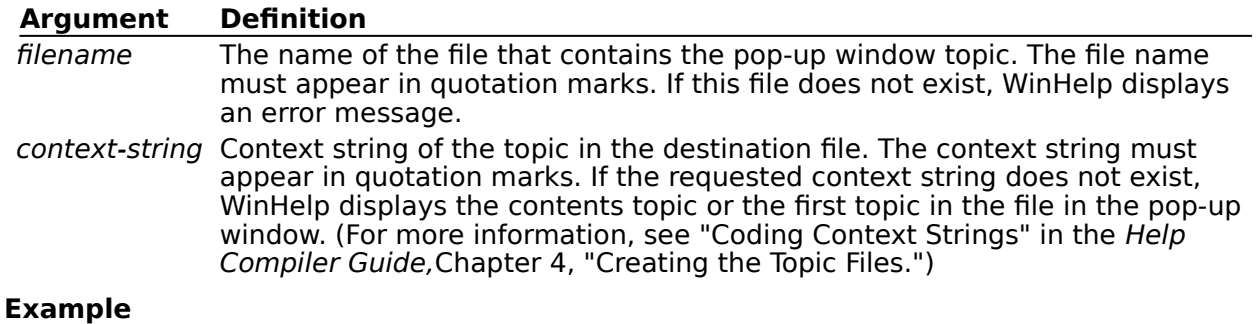

The following macro displays in a pop-up window a topic identified by the context string "second\_topic" in the file SECOND.HLP:

PopupId("second.hlp", "second\_topic")

# **PositionWindow (PW)**

This macro sets the size and position of the main Help window or an existing secondary window.

#### **Syntax**

**PositionWindow**(x, y, width, height, window-state,"window-name") **PW**(x, y, width, height, window-state, "window-name")

#### **Parameters**

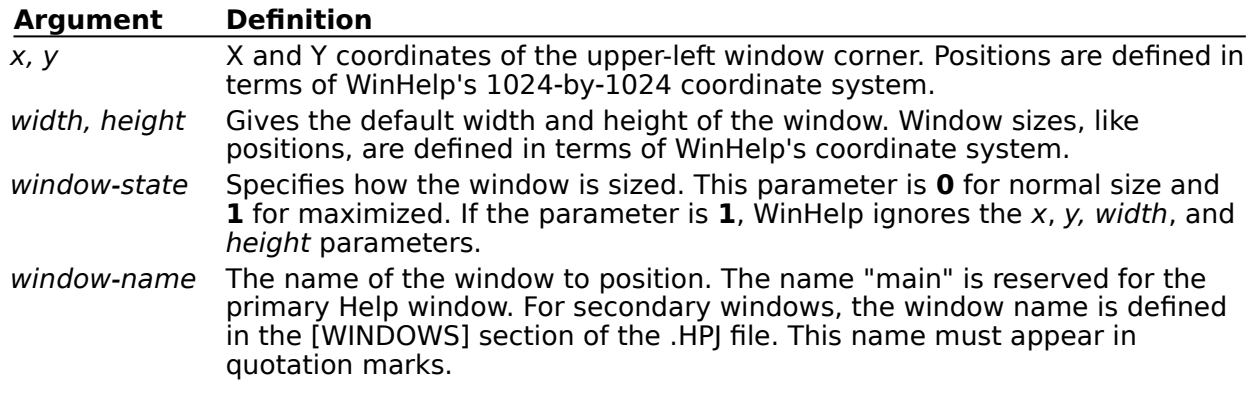

### **Example**

The following macro positions the secondary window "Samples" in the upper-left corner (100, 100) with a width and height of 500 (in WinHelp coordinates):

PositionWindow(100, 100, 500, 500, 0, "Samples")

#### **Comments**

If the window to be positioned does not exist, WinHelp ignores the macro.

### **Prev**

This macro displays the previous topic in the browse sequence for the Help file. It has the same effect as choosing the << (backward) Browse button .

### **Syntax**

#### **Prev**()

#### **Parameters**

None

### **Comments**

If the currently displayed topic is the first topic of a browse sequence, this macro does nothing.

WinHelp ignores this macro if it is run in a secondary window.

# **Print**

This macro sends the currently displayed topic to the printer.

# **Syntax**

# **Print**()

**Parameters**

None

### **Comments**

This macro should be used only to print topics in windows other than the main Help window. For example, it can be used to print topics displayed in secondary windows, provided the user doesn't have a dialog box open at the time of printing. Use of this macro in secondary windows is discouraged.

# **PrinterSetup**

This macro displays the Print Setup dialog box (same as the Print Setup command on the File menu).

# **Syntax**

**PrinterSetup**()

**Parameters** None

### **Comments**

Use of this macro in secondary windows is discouraged.

# **RegisterRoutine (RR)**

This macro registers a function within a DLL as a Help macro. Registered functions can be used in macro hot spots or footnotes within topic files, or in the [CONFIG] section of the .HPJ file, just as standard Help macros are used.

### **Syntax**

**RegisterRoutine**("DLL-name", "function-name", "format-spec") **RR**("DLL-name", "function-name", "format-spec")

#### **Parameters**

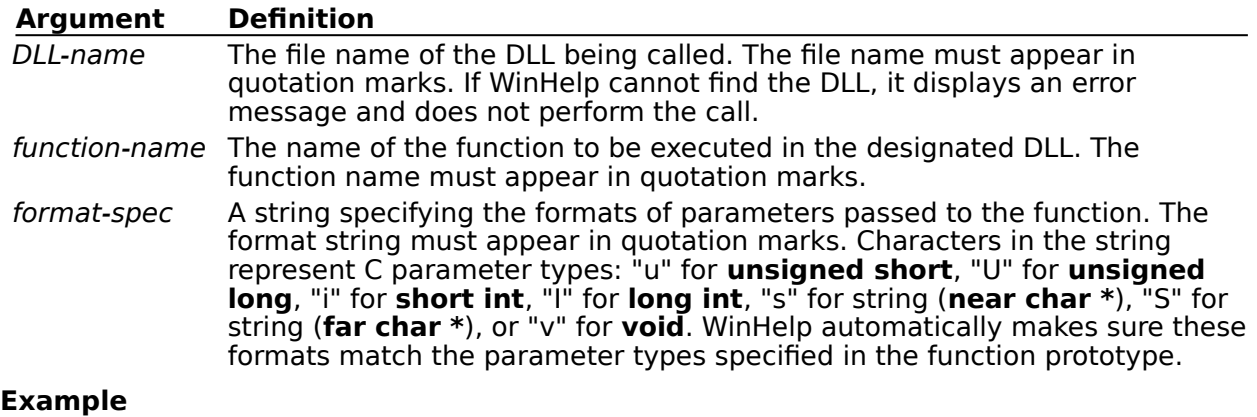

The following DLL call registers a routine "RetString" in the DLL named HELPLIB.DLL. RetString takes arguments of types **far char \***, **short int**, and **unsigned long**.

RegisterRoutine("HELPLIB", "RetString", "S=iU")

## **SaveMark**

This macro saves the location of the currently displayed topic and file and associates a text marker with that location. The **GotoMark** macro can then be used to jump to this location.

### **Syntax**

**SaveMark**("marker-text")

#### **Parameters**

#### **Argument Definition**

marker-text Text used to identify the topic location. The marker text must appear in quotation marks, and it must be unique. If the same text is used for more than one marker, WinHelp recognizes only the most recently entered marker.

#### **Example**

The following macro saves the marker "Managing Memory" in the current topic in the Troubleshooting Help file:

SaveMark("Managing Memory")

#### **Comments**

In addition to **GotoMark**, WinHelp offers the following other macros for use with text markers:

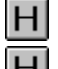

**DeleteMark** removes any defined marker.

**IsMark** tests whether a given marker has been set in the Help file. **Not** negates the  $\Box$ result of this test.

 $|H|$ **IfThen** and **IfThenElse** run one or more Help macros if a given marker has been set. These use the **IsMark** (and optional **Not**) macro to test whether the marker is set.

Text markers are not saved if the user exits and then restarts WinHelp.

# **Search**

This macro displays the dialog box for the Search button, which allows users to search for topics using keywords defined in K footnotes. It has the same effect as choosing the Search button.

### **Syntax**

**Search**()

## **Parameters**

None

### **Comments**

WinHelp ignores this macro if it is run in a secondary window.

## **SetContents**

This macro designates a specific topic as the contents topic within the Help file.

### **Syntax**

**SetContents**("filename", context number)

#### **Parameters**

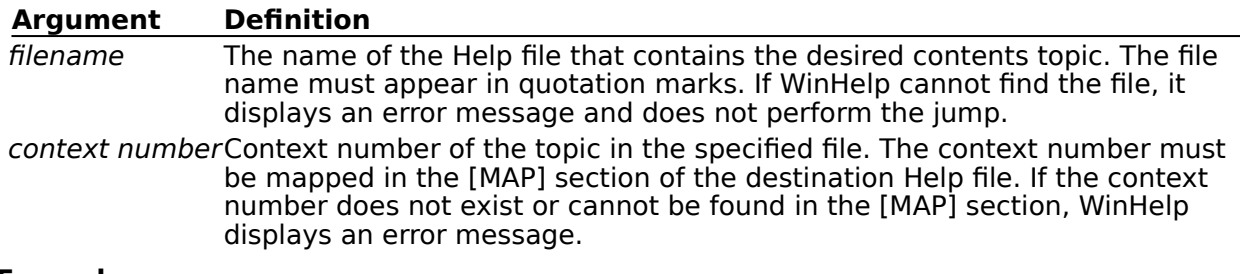

#### **Example**

The following macro sets the topic mapped to the context number 801 in the PROGMAN.HLP file as the contents topic:

SetContents("PROGMAN.HLP", 801)

After running this macro, pressing the Contents button causes a jump to the specified topic.

## **SetHelpOnFile**

This macro designates the specific Help file that replaces WINHELP.HLP, the default Using Help file in the Windows environment.

#### **Syntax**

**SetHelpOnFile**("filename")

#### **Parameters**

#### **Argument Definition**

filename The name of the replacement Using Help file. The file name must appear in quotation marks. If WinHelp cannot find this file, it displays an error message.

### **Example**

The following macro sets the Using Help file as MYHELP.HLP:

SetHelpOnFile("myhelp.hlp")

#### **Comments**

If this macro appears within a topic in the Help file, the replacement file is set after execution of the macro. If this macro appears in the [CONFIG] section of the .HPJ file, the replacement file is set when the Help file is opened.

# **Virtual-Key Codes**

The following list shows the symbolic constant names, hexadecimal values, and descriptive information for Microsoft Windows virtual-key codes. Virtual-key codes are used to assign an accelerator key or key combination to a macro (For more information on assigning accelerator keys or key combinations, see the **AddAccelerator** macro earlier in this chapter). The codes are listed in numeric order.

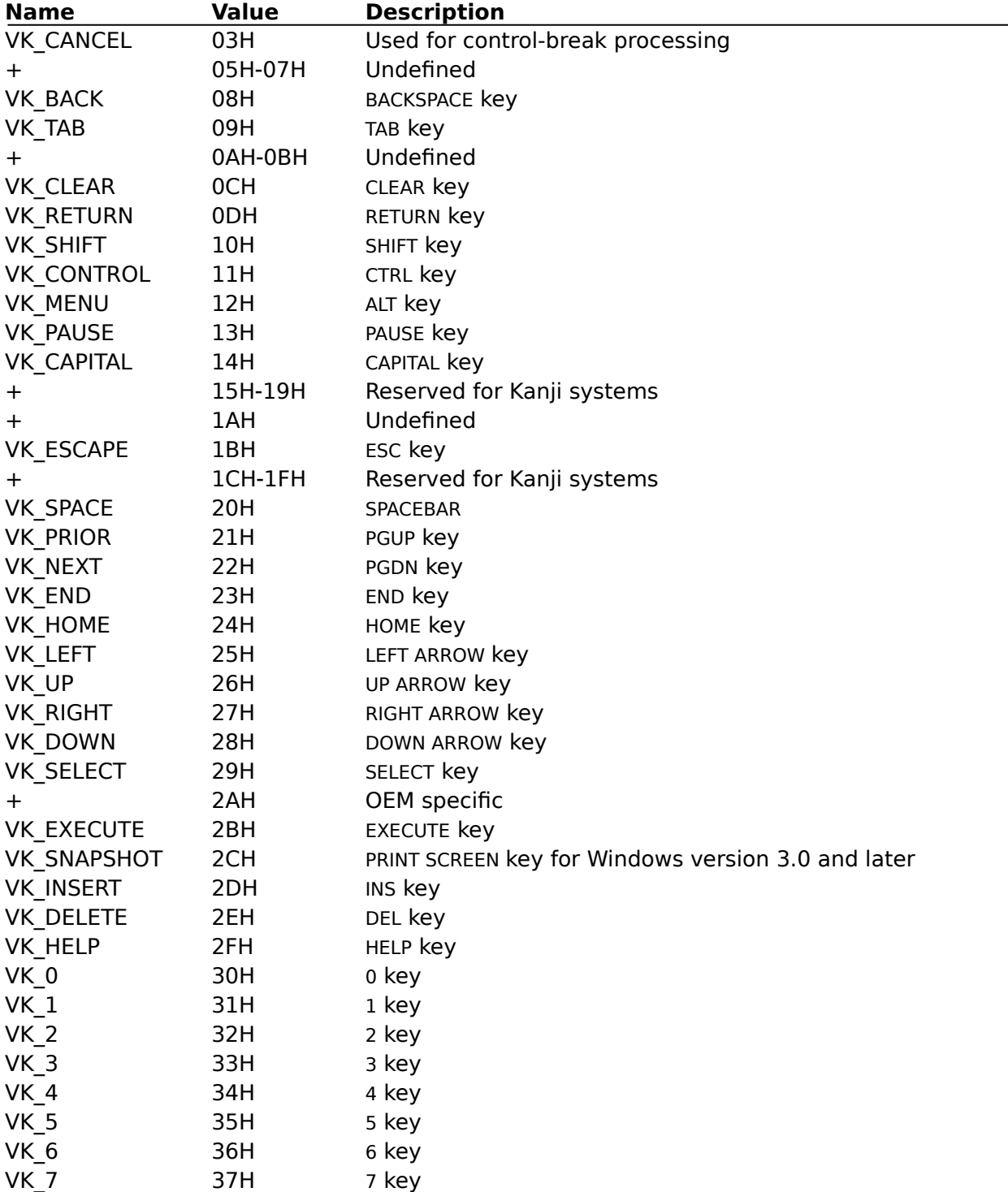

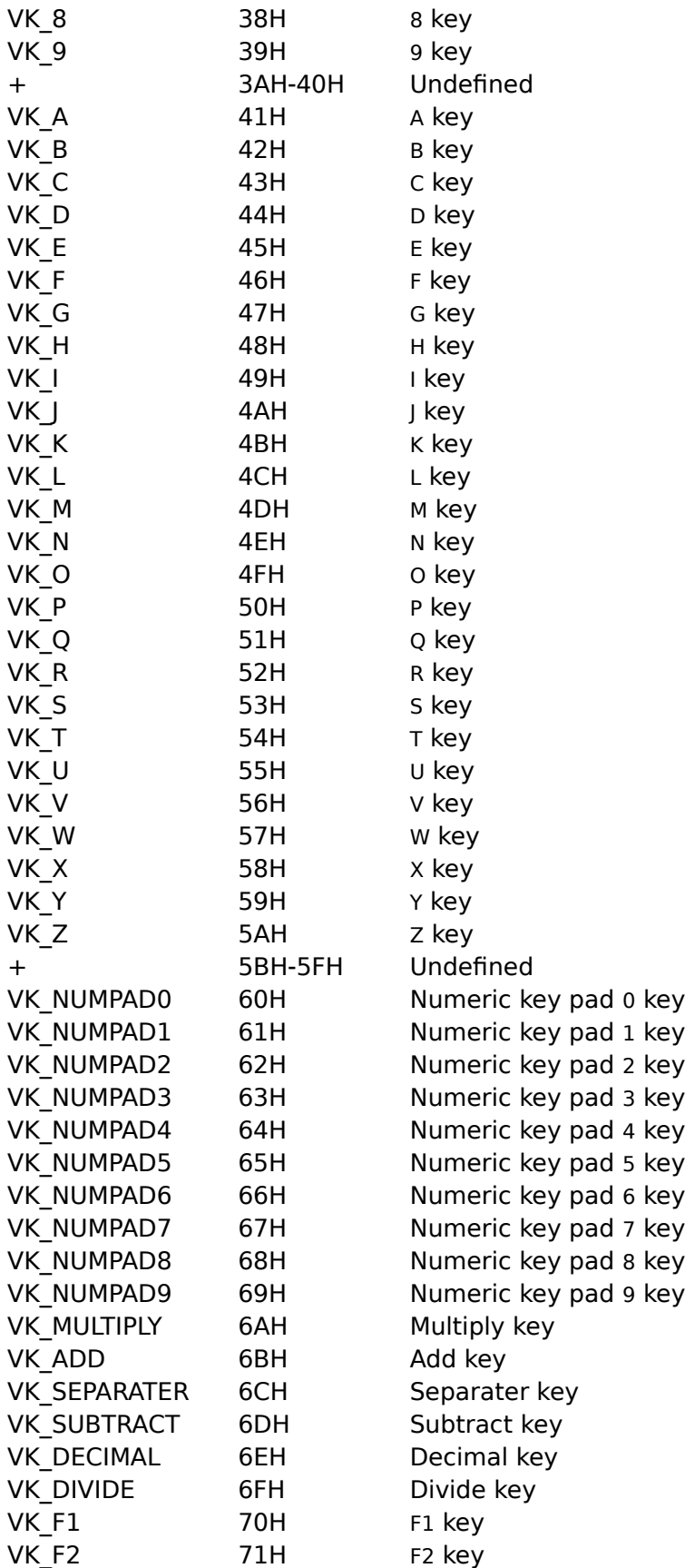

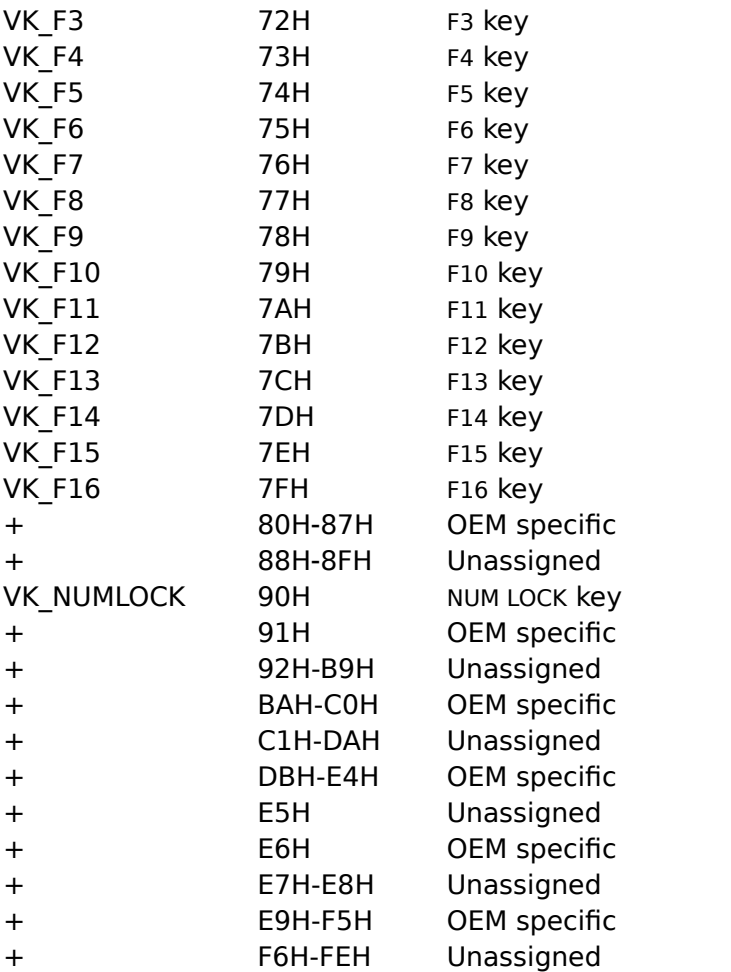

### **Interpreting Error Messages**

The topic number given with an error message refers to the sequential position of that topic in the topic file (first topic, second topic, and so on). Remember that topics are separated by hard page breaks, even though there is no such thing as a "page" in the Help system.

Messages beginning with the word **Error** may indicate fatal errors. Fatal errors are always reported, since no usable Help file will result from the build. Messages beginning with the word **Warning** are less serious in nature. A build with warnings produces a valid Help file that WinHelp can open, but the file may contain operational errors. You specify the amount of warning information to be reported by the Help Compiler using the **WARNING** option.

During processing of the .HPJ file, the Help Compiler ignores lines that contain errors and attempts to continue with the build. This means that errors encountered early in a build may result in many more errors being reported as the build continues.

Similarly, errors encountered during the processing of the RTF topic files are reported, but if the errors are not serious, the Help Compiler continues with the build.

**Note** One easy way to avoid build errors is to make sure that the Help Compiler can access all the topic files and graphic files needed to build the Help file.

# **Warning Message Reporting**

You can specify the level of warnings reported by the Help Compiler during the build process. Warning messages alert you to conditions that are not serious enough to stop the build but that might cause problems in your Help file.

The **WARNING** option in your .HPJ file sets the amount of warning information that the Help Compiler displays. You set the warning level under the [OPTIONS] section, using the following command:

#### **WARNING** = level

The following table describes each of the three possible reporting levels.

#### **Warning level Information reported**

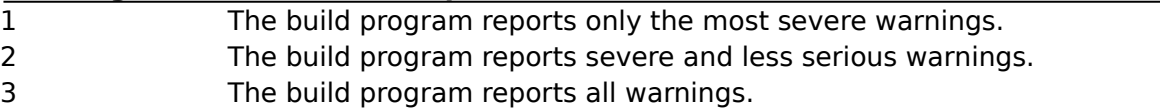

# **Help Compiler Error Messages**

The Help Compiler displays a message when it encounters an error in building the Help file. Whenever possible, the Help Compiler displays the name of the topic file that contains the error, as well as the number used to identify the specific line of the Help Project (.HPJ) file or the topic that produced the error. Error message help is organized into the following groups:

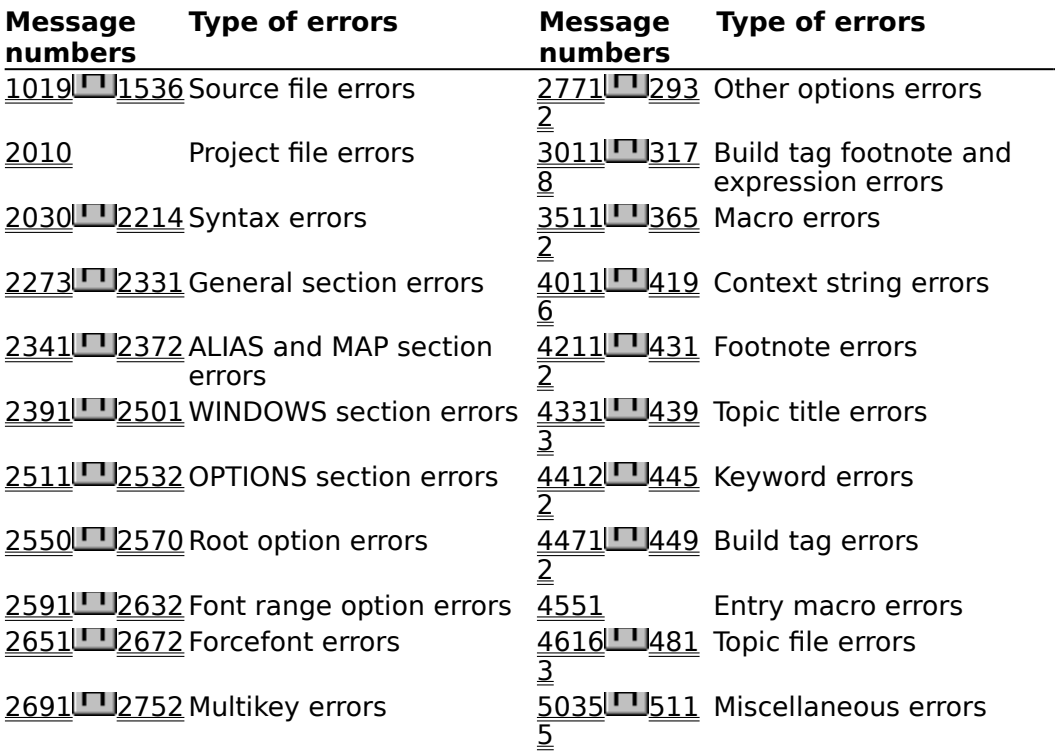

**Note** You might encounter errors other than the build errors described here. See the README.TXT file for more information.

# **File Errors**

The following messages result from problems with the files used to build a Help file.

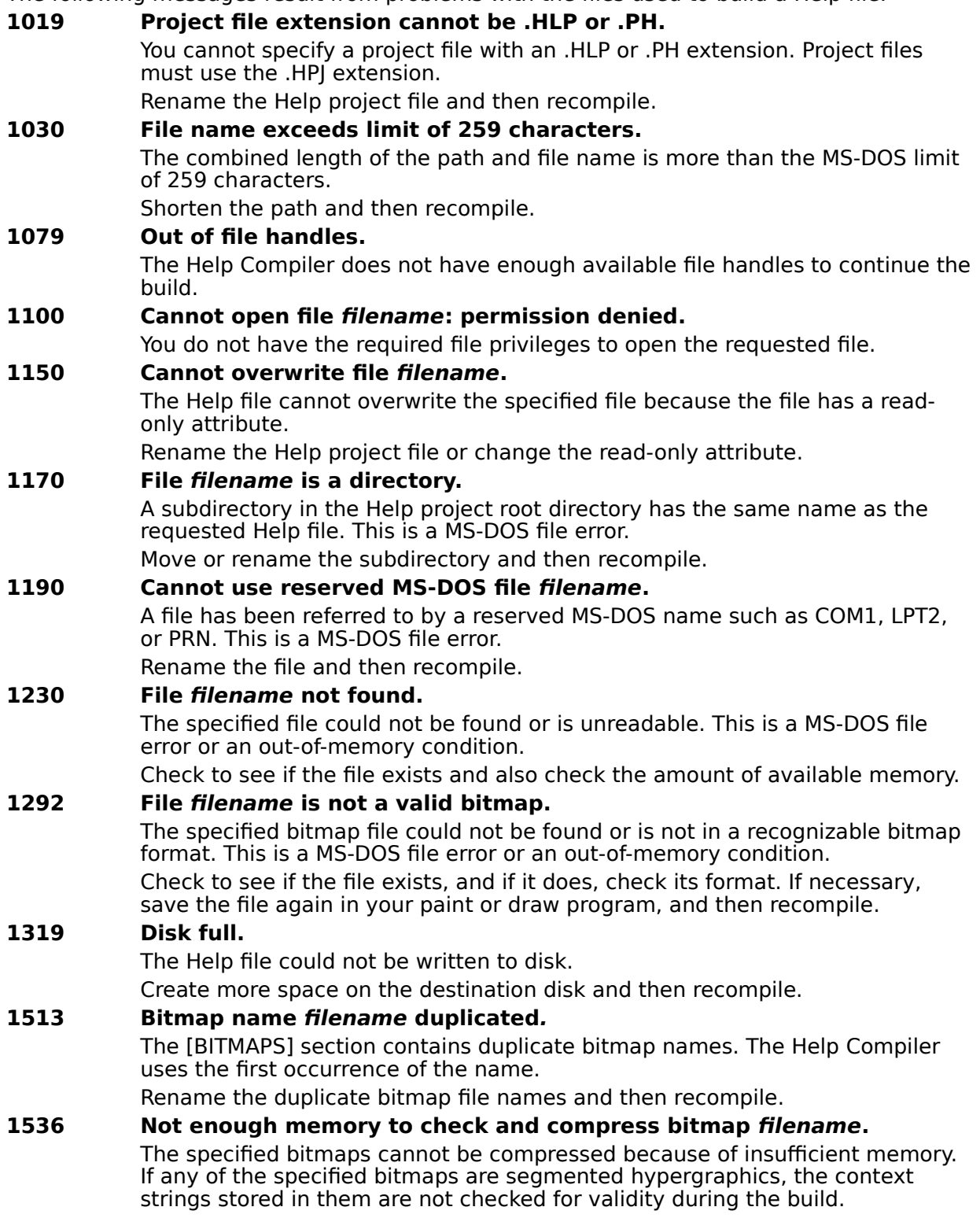

# **Project File Errors**

The following messages result from errors in the .HPJ file used to build a Help file.

**2010 Include statements nested more than 5 deep.**

The **#include** statement on the specified line has exceeded the maximum of five include levels.

Do not nest **#include** statements more than 5 deep.

# **Syntax Errors**

The following messages result from syntax errors in the Help project file.

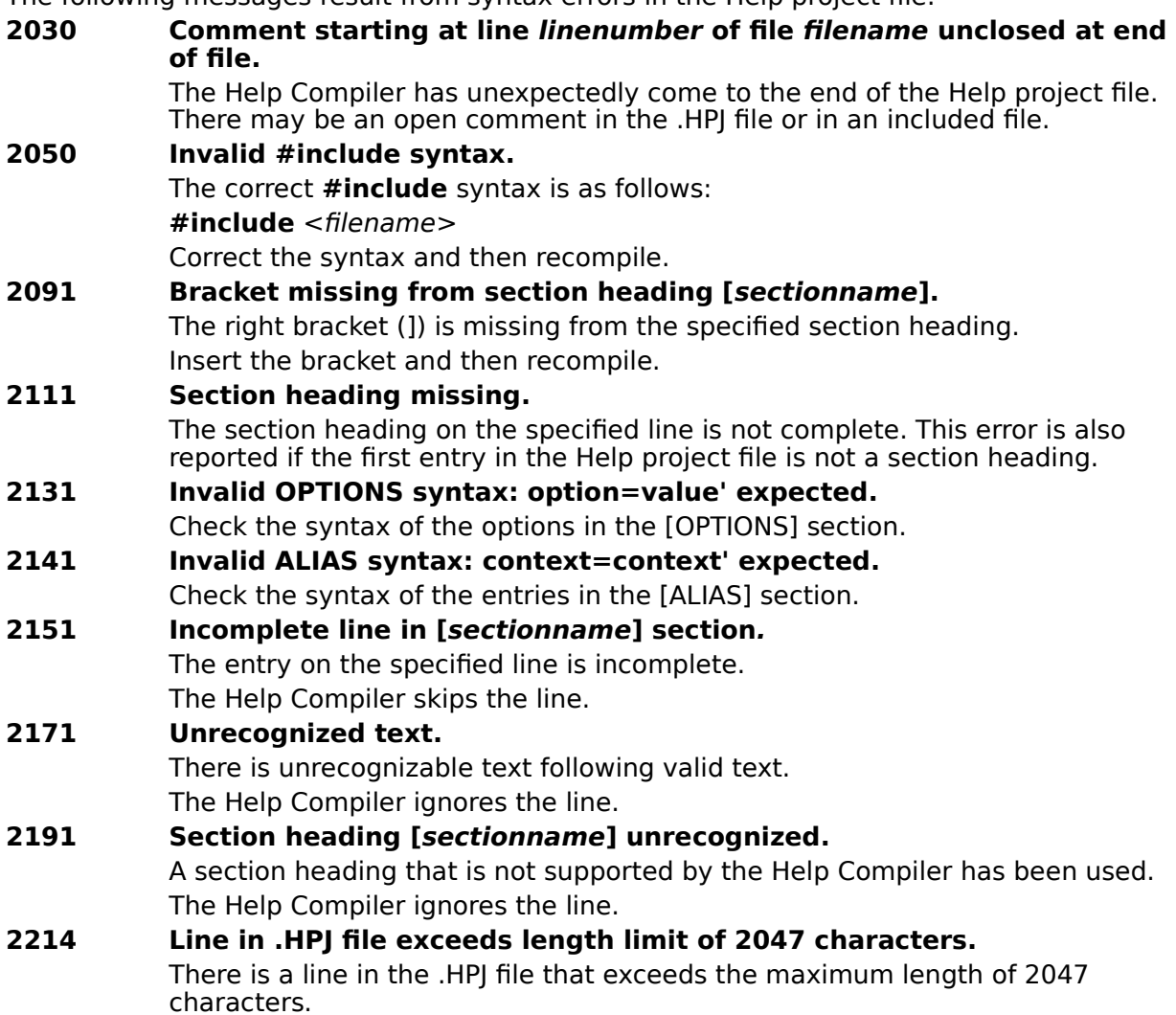

# **General Section Errors**

The following messages result from general errors in the different sections of the Help project file.

**2273 [OPTIONS] should precede [FILES] and [BITMAPS] for all options to take effect.**

It is recommended that the [OPTIONS] section be the first section of the .HPJ file so that all the options will take effect. Also, if the **ERRORLOG** option is used, it should be the first line in the [OPTIONS] section.

### **2291 Section sectionname previously defined.** A duplicate section has been found in the Help project file. The Help Compiler ignores the lines under the duplicated section and continues from the next valid section heading. **2305 No valid files in [FILES] section.** The file section is either empty or contains only invalid files. **2322 Context string context\_name cannot be used as alias string.** A context string that has been assigned an alias cannot be used later as an

alias for another context string. That is, you cannot map  $a = b$  and then  $c = a$ in the [ALIAS] section.

The Help Compiler ignores the attempted reassignment on this line.

### **2331 Context number already used in [MAP] section.** The context number on the specified line in the Help project file was previously mapped to a different context string. The Help Compiler ignores the line.

# **Alias and Map Section Errors**

The following messages result from errors in the [ALIAS] or [MAP] sections of the Help project file.

**2341 Invalid or missing context string.**

The specified line is missing a context string before an equal sign.

- **2351 Invalid context identification number.** The context number on the specified line is empty or contains invalid characters.
- **2362 Context string context\_name already assigned an alias.** A context string can only have one alias. That is, you cannot map  $a = b$  and then a = c in the [ALIAS] section. The specified context string has already been assigned an alias in the [ALIAS] section.

The Help Compiler ignores the attempted reassignment on this line.

### **2372 Alias string aliasname already assigned.**

You can't alias an alias. An alias string cannot, in turn, be assigned another alias. That is, you cannot map  $a = b$  and then  $b = c$  in the [ALIAS] section. The Help Compiler ignores the attempted reassignment on this line.

# **Windows Section Errors**

The following messages result from errors in the definitions of the types of secondary windows given in the [WINDOWS] section of the Help project file.

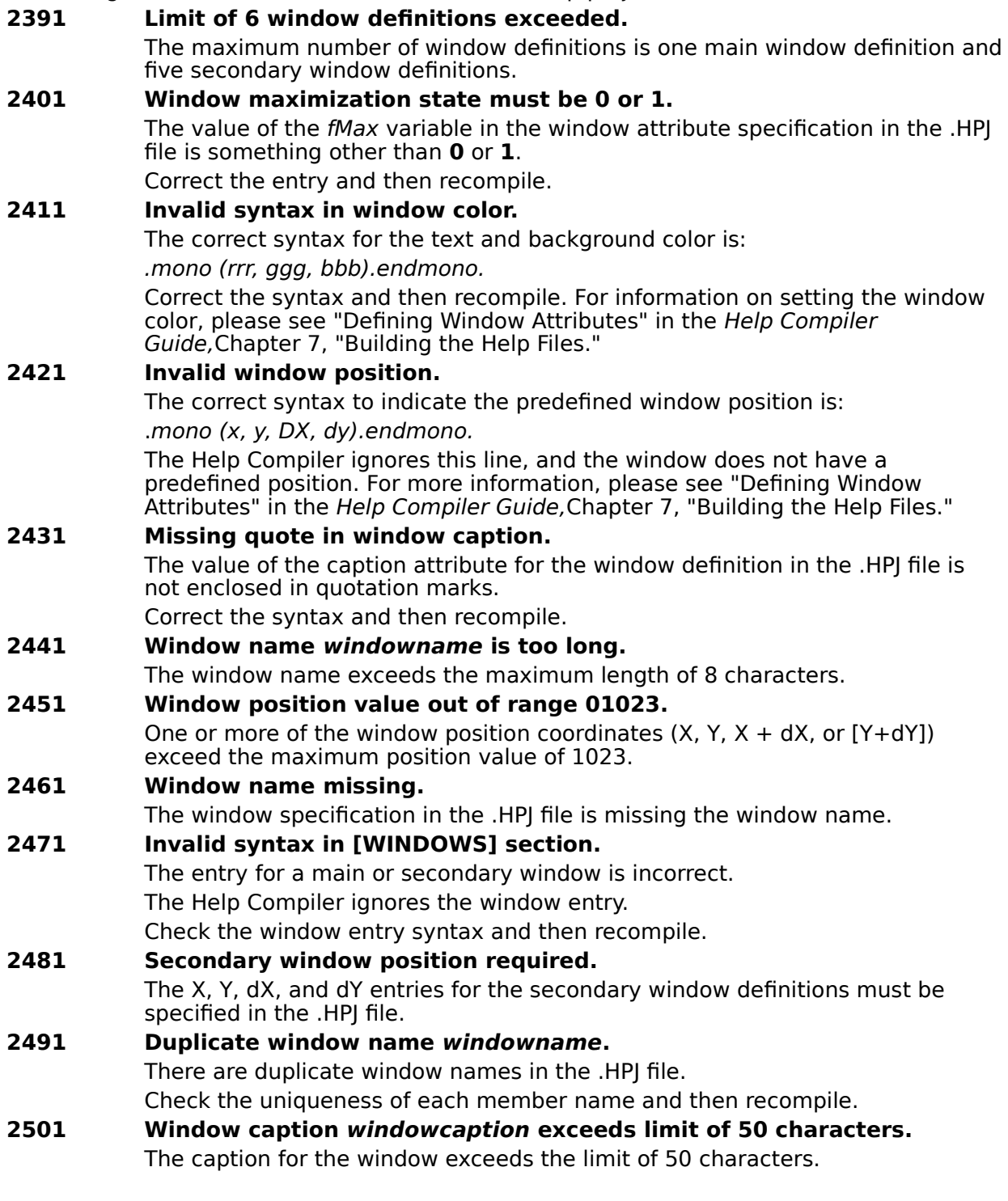

# **Options Section Errors**

The following error messages are caused by problems in the [OPTIONS] section of the Help project file.

# **2511 Unrecognized option optionname in [OPTIONS] section.** An option has been used that is not supported by the compiler. The Help Compiler skips this line.

### **2532 Option optionname previously defined.** The specified option has been defined on a previous line. The Help Compiler ignores the attempted redefinition.

# **ROOT Option Errors**

The following error messages are caused by problems with the **ROOT** option in the [OPTIONS] section of the Help project file.

# **2550 Invalid path pathname in optionname option.** The Help Compiler cannot find the path specified by the **ROOT** option. The Help Compiler uses the current working directory.

**2570 Path in optionname option exceeds number of characters.** The path specified by the **ROOT** option exceeds the MS-DOS maximum limit. The Help Compiler ignores the path and uses the current working directory.
# **Font Range Option Errors**

The following error messages are caused by problems with the **MAPFONTSIZE** option in the [OPTIONS] section of the Help project file.

**2591 Invalid MAPFONTSIZE option.** The font range syntax is invalid. The correct syntax is  $m[-n]:p$ . **2612 Maximum of 5 font ranges exceeded.** The maximum number of font ranges that can be specified is five. The Help Compiler ignores any additional ranges. **2632 Current font range overlaps previously defined range.** A font size range overlaps a previously defined mapping.

The Help Compiler ignores the second mapping. Adjust one or both of the font ranges to remove any overlaps.

# **FORCEFONT Option Errors**

The following error messages are caused by problems with the **FORCEFONT** option in the [OPTIONS] section of the Help project file.

**2651 Font name exceeds limit of 20 characters.** Font names cannot exceed 20 characters. The Help Compiler ignores this line.

### **2672 Unrecognized font name fontname in FORCEFONT option.** The Help Compiler has encountered a font name that it does not support. The Help Compiler ignores the font name and uses the default Helvetica font.

## **MULTIKEY Option Errors**

The following error messages are caused by problems with the **MULTIKEY** option in the [OPTIONS] section of the Help project file.

#### **2691 Invalid MULTIKEY syntax.**

The Help Compiler does not recognize the syntax used in a **MULTIKEY** option. The valid syntax is **MULTIKEY** = char, where char is any capital letter other than "K."

### **2711 Maximum of 5 keyword tables exceeded.**

The limit of five keyword tables has been exceeded. The Help Compiler ignores the additional tables. Reduce the number of tables and then recompile.

### **2732 Character already used.**

A character used for indicating the keyword table (**MULTIKEY** = *char*) was previously used.

The Help Compiler ignores the entry.

### **2752 Characters K' and k' cannot be used.**

These characters are reserved for Help's normal keyword table. Choose another character, and then recompile.

# **Other Options Errors**

The following error messages are caused by problems with other options in the [OPTIONS] section of the Help project file.

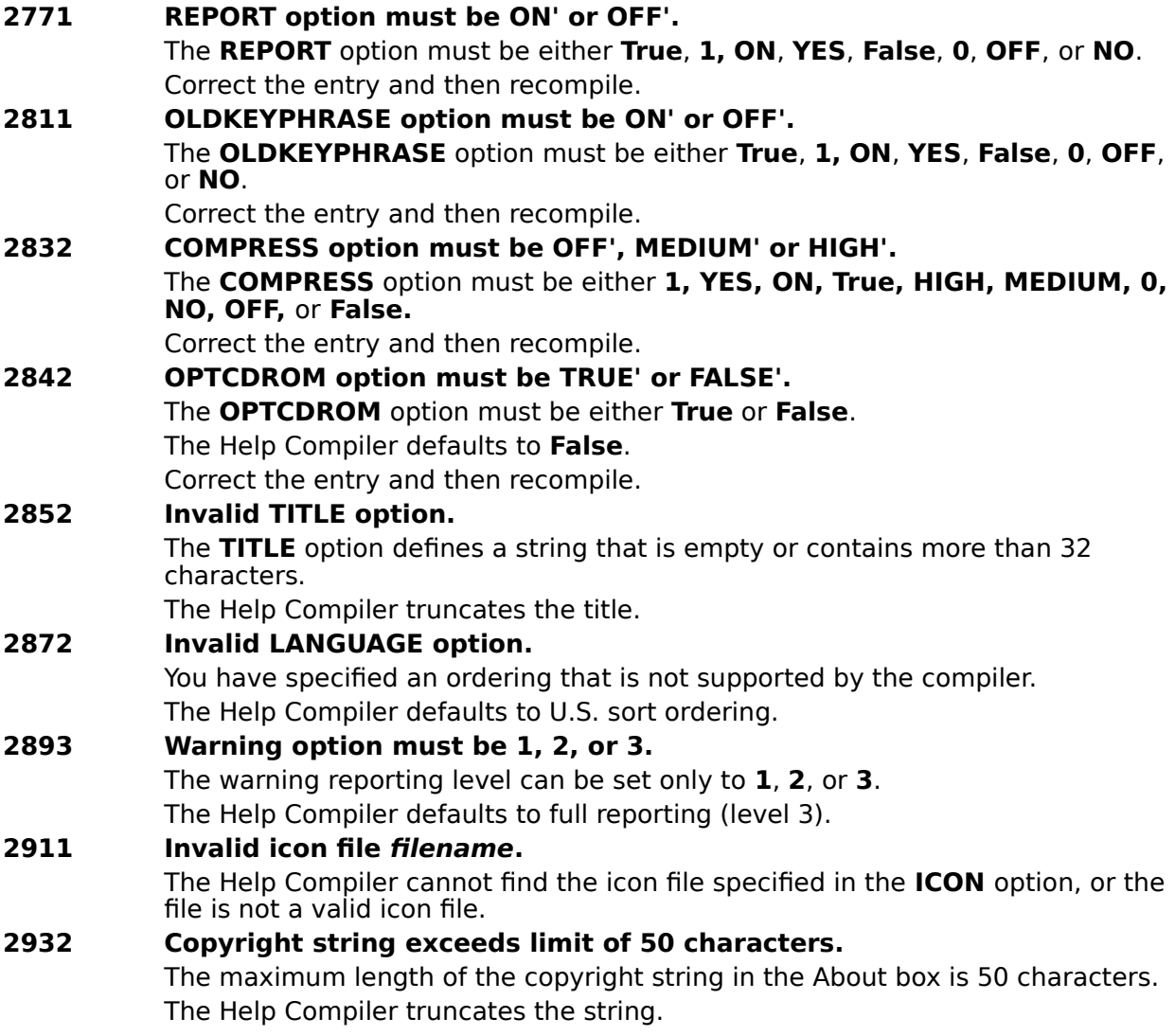

# **BUILDTAG Footnote and Expression Errors**

The following messages are caused by errors in build-tag footnotes or build expressions in the [BUILDTAGS] section of the Help project file.

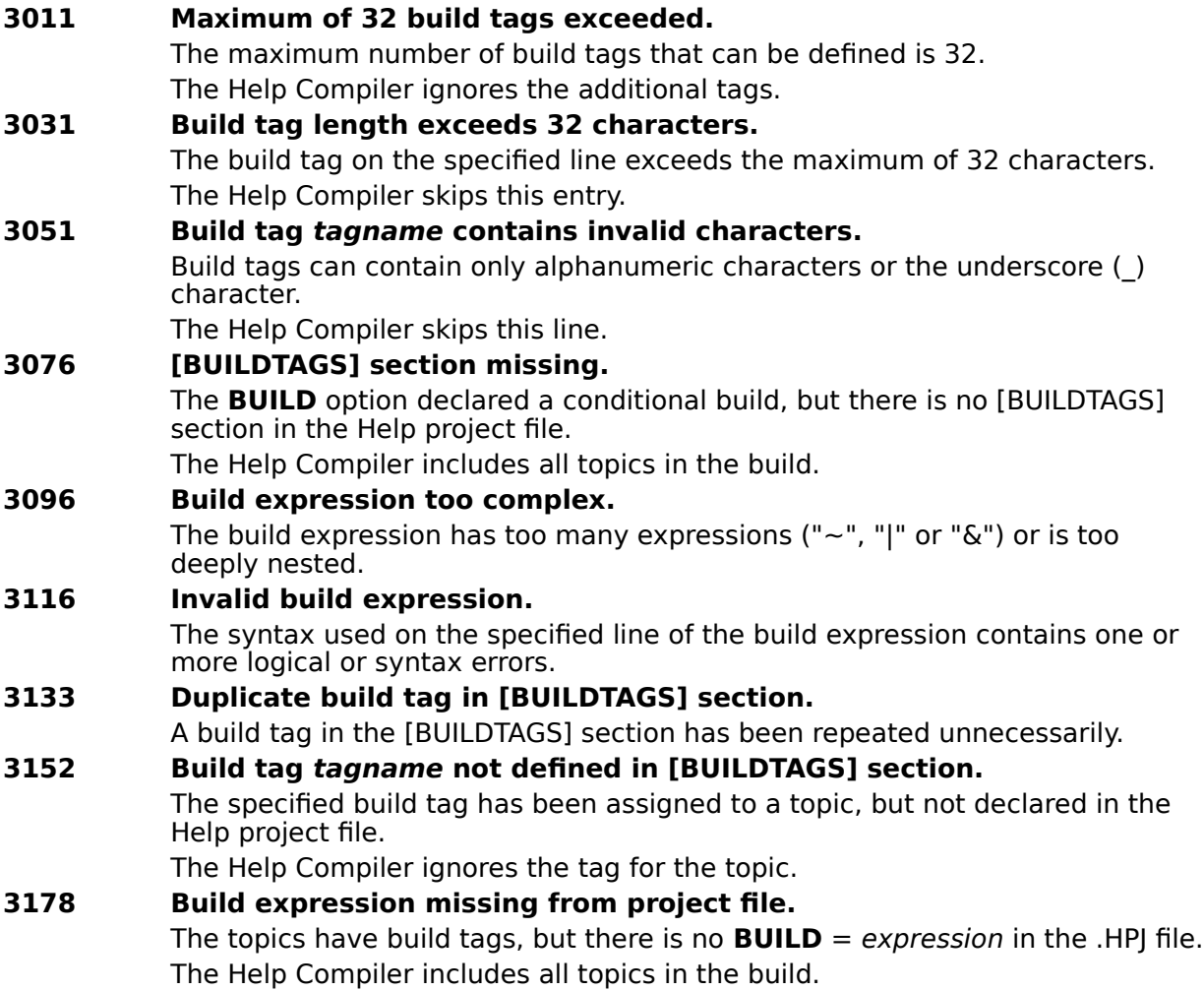

### **Macro Errors**

The following messages result from errors in the use of Help macros in footnotes, hot spots, and the [CONFIG] section of the Help project file.

- **3511 Macro macrostring exceeds limit of 254 characters.** The macro string exceeds the maximum limit of 254 characters. **3532 Undefined function in macro macroname.** The specified macro is not on the list of macros supported by the compiler, nor is it specified in the **RegisterRoutine()**. The Help Compiler nonetheless passes the macro to the .HLP file. **3552 Undefined variable in macro macroname.** The macro contains a variable that is not recognized by the compiler. **3571 Wrong number of parameters to function in macro macroname.** There are too many or too few parameters in the macro. **3591 Syntax error in macro macroname.** The syntax of the macro is invalid. **3611 Function parameter type mismatch in macro macroname.** There is a type mismatch (string or numeric) in the function call. **3631 Bad macro prototype.** The prototype string passed to **RegisterRoutine** is invalid.
- **3652 Empty macro string.** The "!" footnote or a hidden text starting with "!" does not contain a macro.

# **Context String Errors**

The following messages are caused by problems with context string footnotes or context strings specified in jumps or project file options.

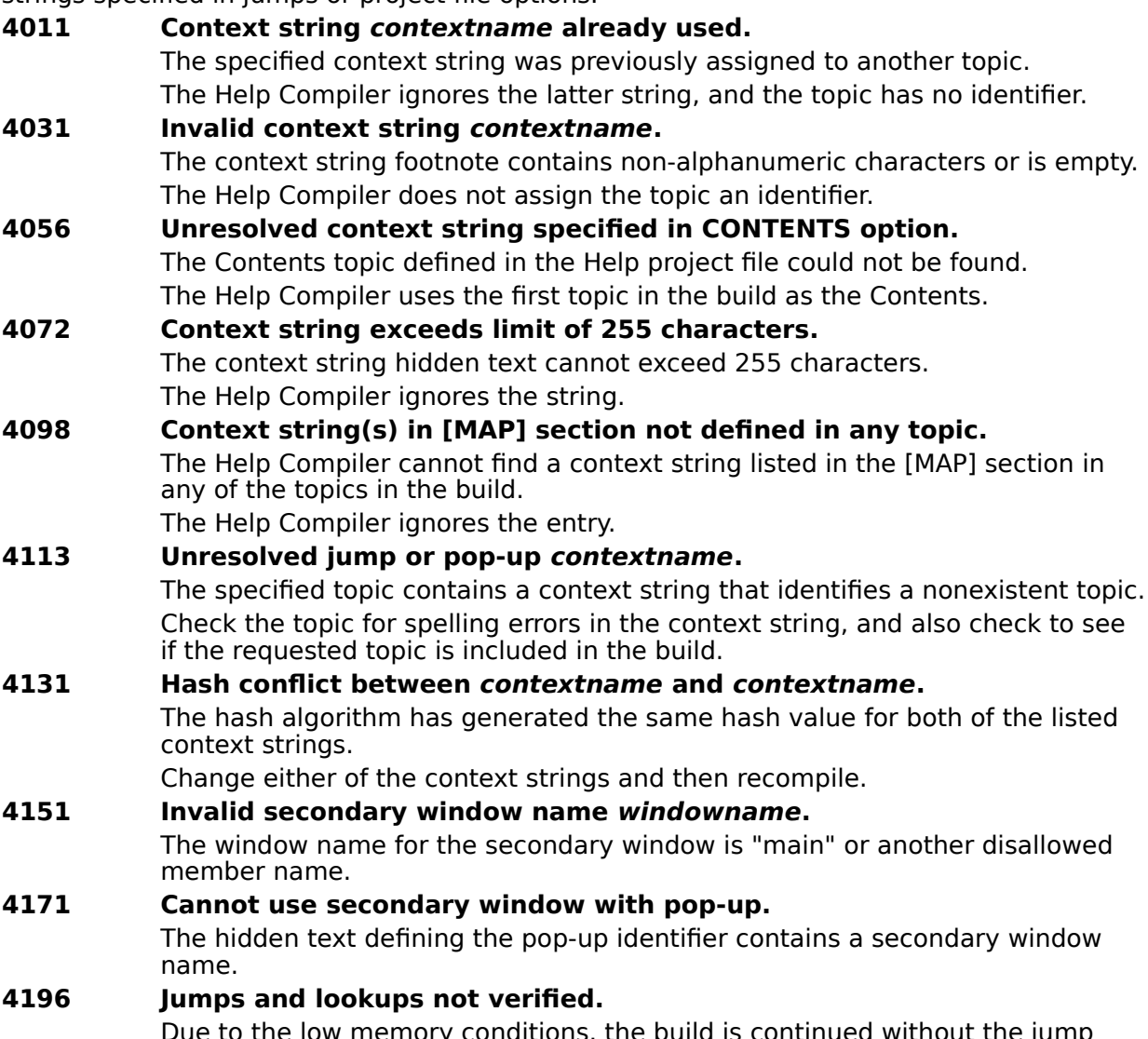

Due to the low memory conditions, the build is continued without the jump and keyword validity verification.

## **Footnote Errors**

The following messages are caused by problems with footnotes in topic files.

**4211 Footnote text exceeds limit of 1023 characters.** The footnote text cannot exceed the limit of 1023 characters. The Help Compiler ignores the footnote. **4231 Footnote text missing.** The specified topic contains a footnote that has no characters. **4251 Browse sequence not in first paragraph.** The browse-sequence footnote is not in the first paragraph of the topic. The Help Compiler ignores the browse sequence. **4272 Empty browse sequence string.** The browse-sequence footnote for the specified topic contains no sequence characters. **4292 Missing sequence number.** A browse-sequence number ends in a colon (:) for the specified topic.

Remove the colon, or enter a "minor" sequence number and then recompile.

### **4312 Browse sequence already defined.**

There is already a browse-sequence footnote for the specified topic. The Help Compiler ignores the latter sequence.

# **Topic Title Errors**

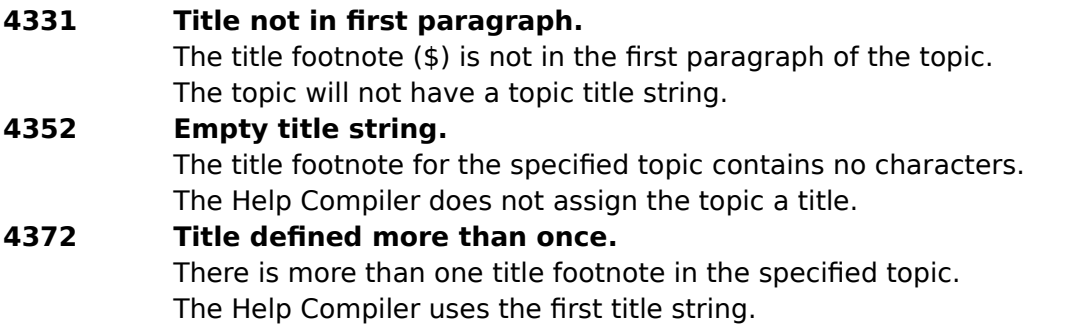

**4393 Title exceeds limit of 128 characters.** The title for the specified topic exceeds the limit of 128 characters. The Help Compiler ignores the additional characters.

## **Keyword Errors**

### **4412 Keyword string exceeds limit of 255 characters.**

The keyword string exceeds the maximum limit of 255 characters.

**4433 Empty keyword string.**

There are no characters in the keyword footnote.

### **4452 Keyword(s) defined without title.**

The topic has a keyword assigned to it, but no title.

The topic will appear as ">>Untitled Topic<<" in the history list and in the keyword search dialog.

# **Build Tag Errors**

### **4471 Build tag footnote not at beginning of topic.**

The build tag footnote marker, if used, has to be the first character in the topic.

## **4492 Build tag exceeds limit of 32 characters.**

A build tag for the specified topic exceeds the maximum of 32 characters. The Help Compiler ignores the tag for the topic.

# **Entry Macro Errors**

### **4551 Entry macro not in first paragraph.**

The "!" footnote (for running a macro) is not in the first paragraph of the topic. The Help Compiler ignores the macro.

# **Topic File Errors**

The following messages result from formatting problems in one or more topic files.

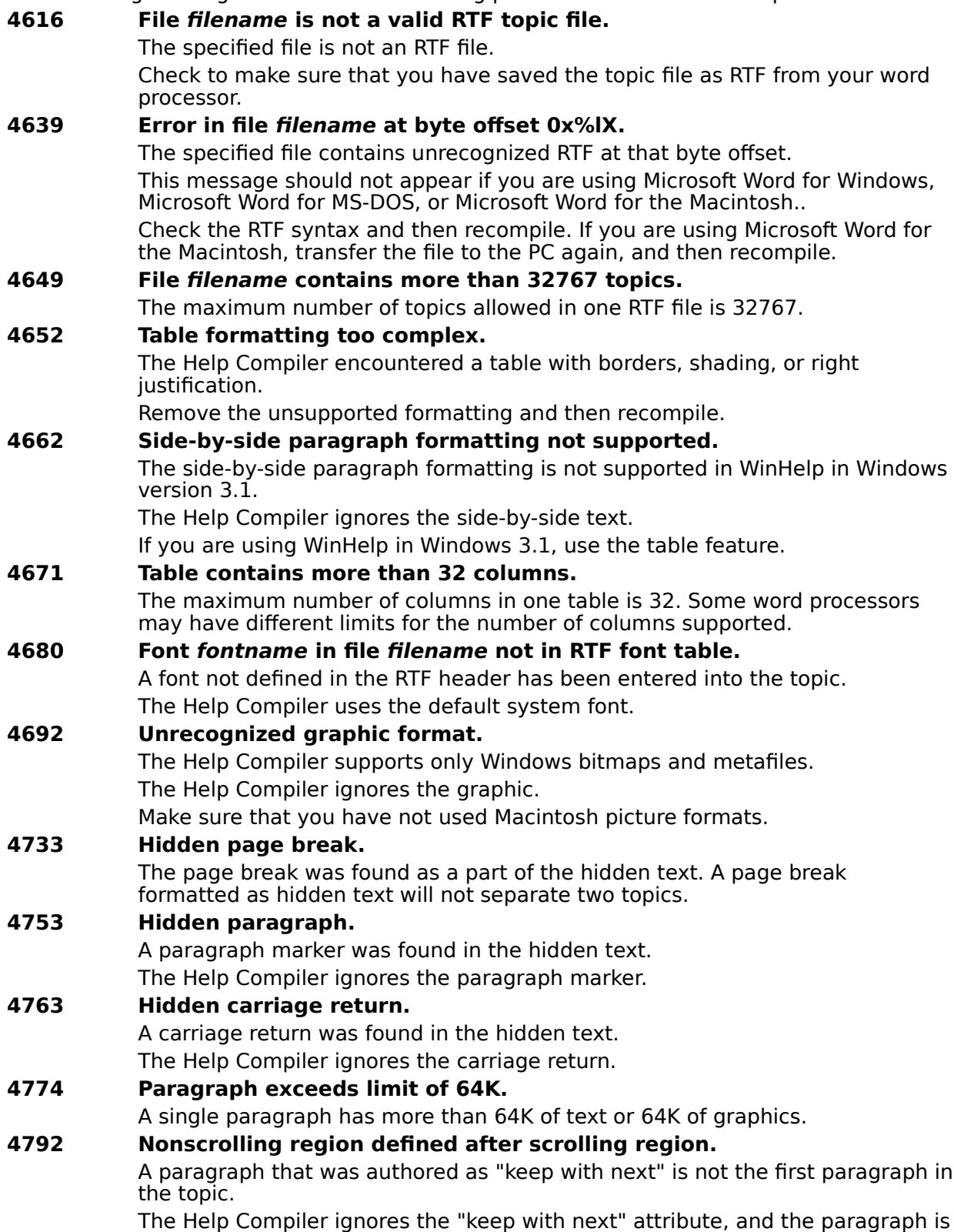

treated as regular text and will be part of the regular topic text.

#### **4813 Nonscrolling region crosses page boundary.**

The "keep with next" paragraph formatting crosses a page break boundary.

## **Miscellaneous Errors**

The following messages are caused by conditions such as MS-DOS file errors or out-ofmemory conditions.

**5035 File filename not created.** There are no topics to compile, or the build expression is **False** for all topics. The Help Compiler does not create a Help file. **5059 Not enough memory to build Help file.** To free up memory, unload any unneeded applications, device drivers, and memory-resident programs. **5075 Help Compiler corrupted. Please reinstall HC31.EXE.** The virus checking code has detected a corruption in the Help Compiler. Reinstall the Help Compiler from the original source disk. **5098 Using old key-phrase table.** Maximum compression can only result by deleting the .PH file before each recompilation of the Help topics or by setting the **OLDKEYPHRASE** option to **0**.

### **5115 Write failed.**

Write to disk failed. Contact Microsoft Product Support Services.